# Euromex VC.3036 Supplementary User Guide

## **Chapter 1 Introduction**

### **Advanced Design**

Euromex Microscopen B.V has released the new generation scientific color cameras--the Euromex VC.3036. With the amazing color fidelity, the Euromex VC.3036 provides a perfect solution for the high definition scientific photography. To meet the customer individual requirements, the flexible parameter settings allow you to quickly get wonderful live images easily and freeze the screen simply to observe the details.

The Euromex VC.3036 inherits all the advantages of the first generation VC.3035 cameras and significantly improve both the hardware and software, brings more fluent visual experience and intuitive user interface.

To get more information about the Euromex VC.3036, please read this document completely.

## **Chapter 2 System Standard Items**

One Euromex VC.3036 camera,

One 12V2A power adapter,

One HDMI cable (2-meters length),

One SD card ( 8G capacity, class 10),

One mouse (with 1.5-meters cable),

One USB2.0 cable (gold plated connector).

#### 1. **USB interface**:

Connect the USB port to a PC to make the camera works as a **Driver-Free** camera. Use ImageFocus software to control it (similar as using the other Euromex cameras).

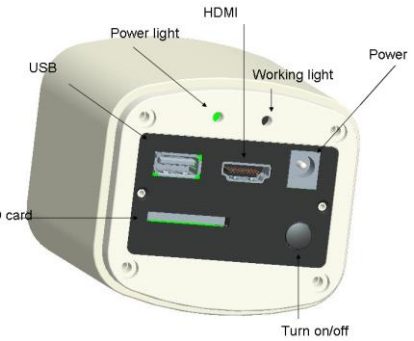

Note: No driver installation is needed when connecting the Euromex VC.3036 to PC via USB port.

#### **Warning! Do not connect any other devices using this cable, it can cause serious damage to your hardware**

#### 2. **HDMI interface**:

A) Connect a mouse to the USB port. Use the mouse to control the camera directly(via HDMI only).

B) Use the HDMI cable to connect the Euromex VC.3036 to the monitor. Image data is transferred and displayed on the monitor according to the HDMI protocol.

#### 3. **Power interface**:

Please use Euromex provided 12V2A power supply. When power supply is plugged in, the red light will turn on. When the camera is turned on, a blue light will turn on.

#### 4.**ON/OFF key**:

Press and hold the ON/OFF key until the blue light turns on (or off) to turn on (or off) the Euromex VC.3036.

#### 5.**SD card**:

To get faster and more stable data transfer, recommend to use Class10 SD card.

#### 6.**Anti-dust seal:**

Please remove the seal when first time use the camera. Due to QC pre-shipment inspections the seal can already be removed.

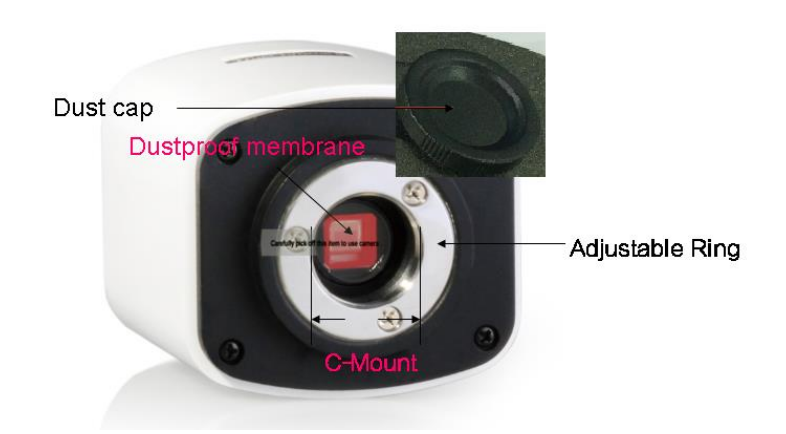

## **Chapter 3 HDMI Operation**

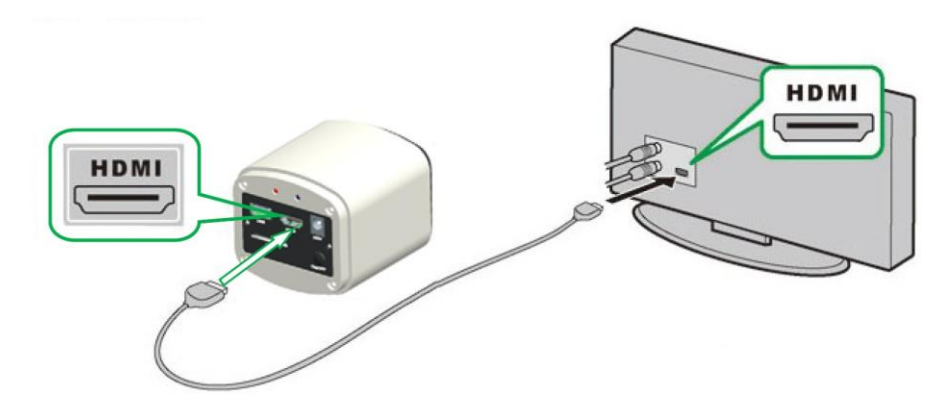

**Step 1. Connect the camera.**

1. Plug in the 12V2A power supply. Use HDMI cable to connect the camera to the monitor. Press and hold ON/OFF key until blue light is on.

2. Connect the mouse to the USB port. Move the cursor to get the settings on the screen.

3. Insert the SD card. Capture images or videos to the SD card.

#### **Step 2. Move the cursor to the left of the screen.**

When move the cursor to the left of the screen, 'Capture' and 'Setting' icons will appear (See image on the left hand side). Click 'Setting' to get parameter setting menu (See image on the right).

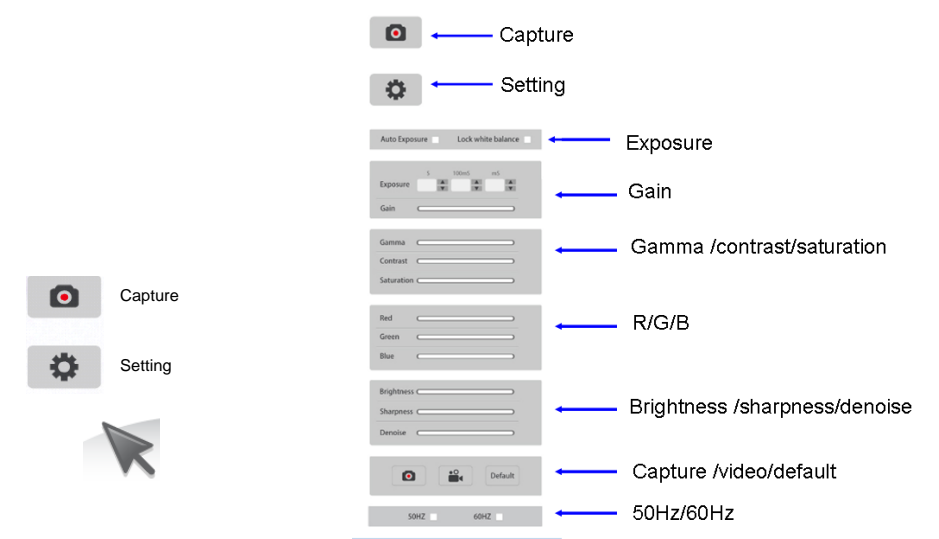

**Step 3.Move the cursor to the right of the screen.** 

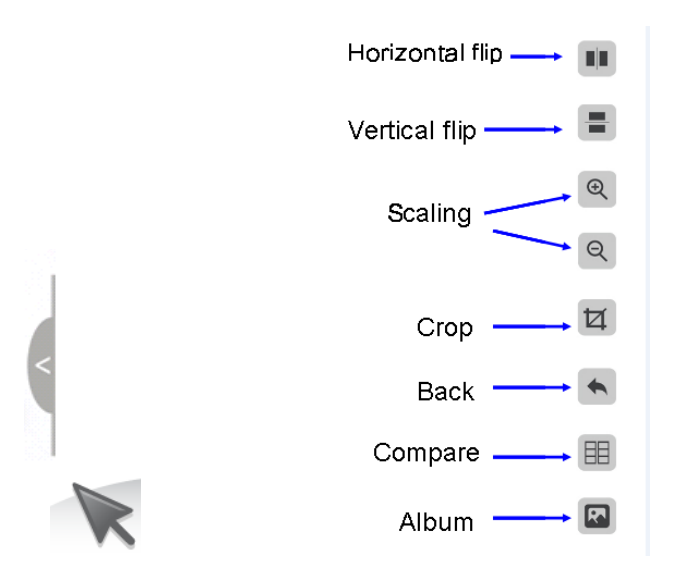

### **Step 4. Check the photo album and videos**

1. Check the album and delete the pictures.

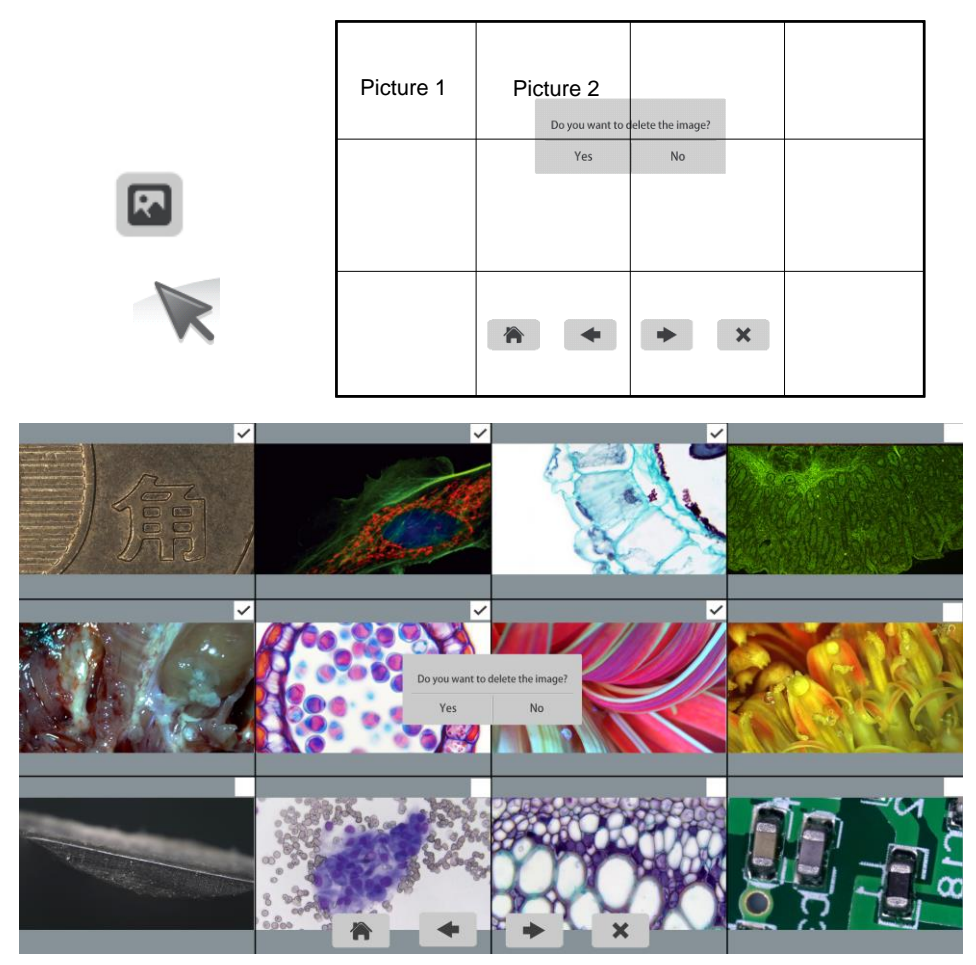

2. Check the video and delete the video. To delete the video successfully, be sure this video is not in use.

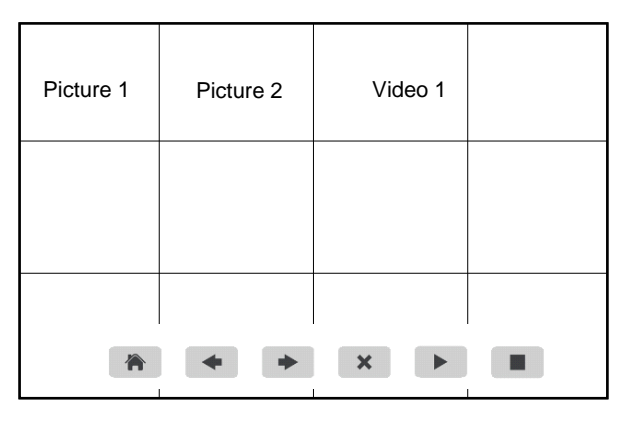

### **Step 5. Compare preview with the captured images.**

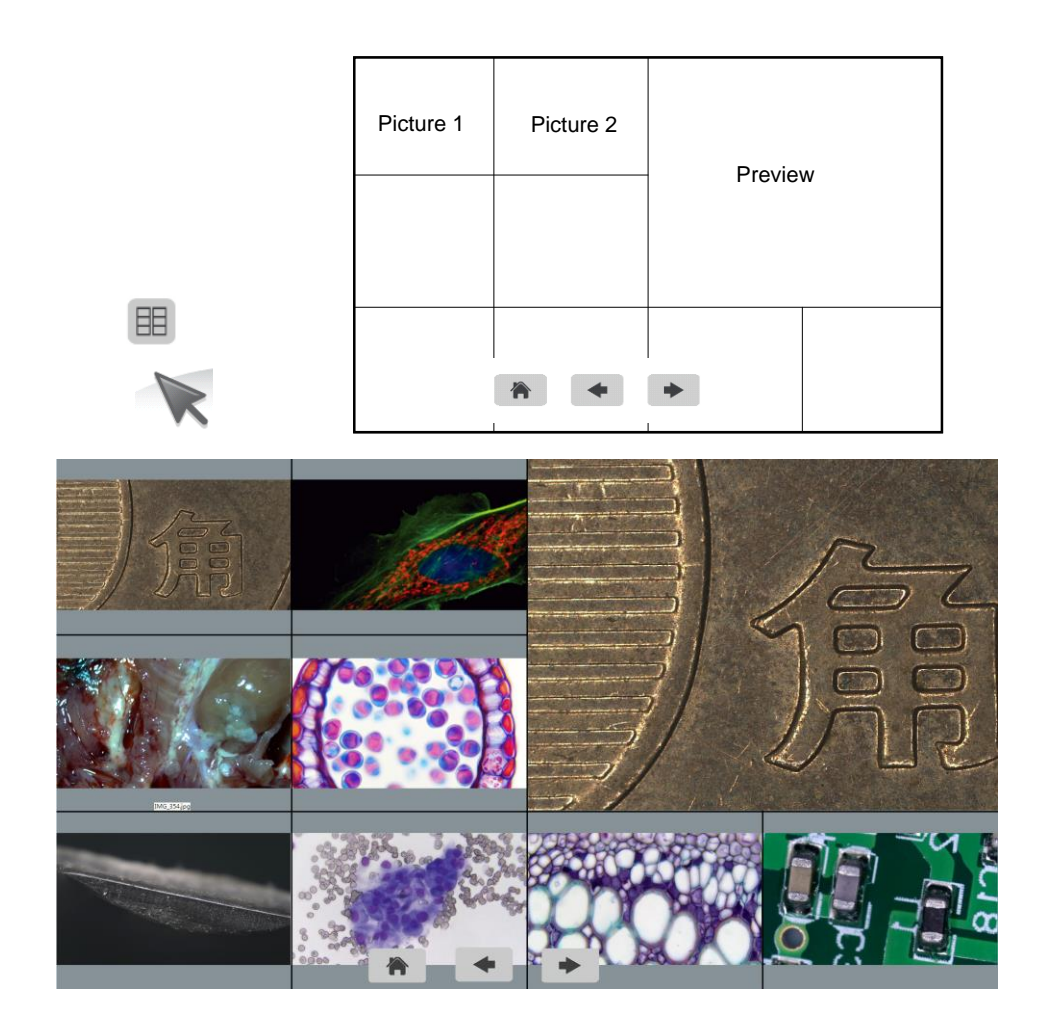

# **Chapter 4 Connecting the Euromex VC.3036 to a computer**

- (1) Use USB cable to connect the the Euromex VC.3036 to the PC.
- (2) Plug in the 12V2A power supply. Press and hold the ON/OFF key until blue light is on to turn on the camera.
- (3) No driver installation is needed when connected to PC. Install ImageFocus to adjust parameters and acquire images.

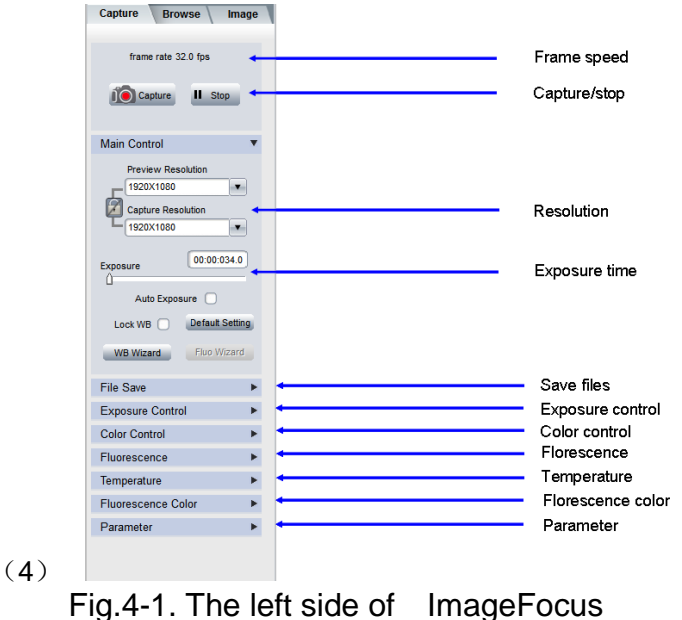

(1) Start the ISC. The parameter settings are shown on the left side of the software. See Fig.4-1.

Note: When use 'Lock WB' Lock WB  $\Box$ , it takes 3 seconds to make sure the camera finish the initialization.

- (2) Switch the Frame Speed O Normal O High in 'Exposure Control' tab to get different frame rate. In Normal mode, the image quality is better than High mode. To get faster frame rate, please select High mode.
- (3) Functions 'Fluorescence', 'Temperature Control' and 'Fluorescence Color' are not available for the Euromex VC.3036. These functions are gray out when the Euromex VC.3036 camera is attached.

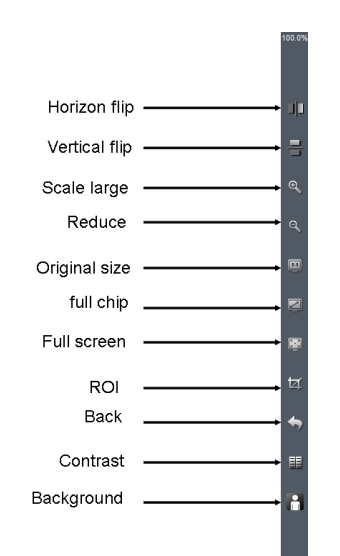

Fig.4-2. Function shortcuts on the right side of ImageFocus

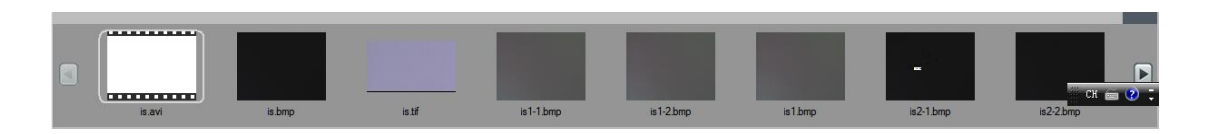

Fig.4-3. Captured image thumbnails

- (1) Users can double click on one image thumbnail to display it. Click on the little triangle button to get more captured image thumbnails.
- (1) Furthermore, you also can select one or more images and delete them.

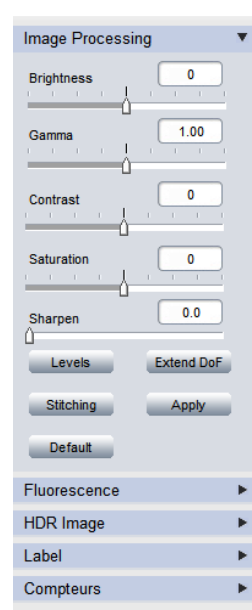

Fig.4-4. Imaging processing Fig.4-5. measurement

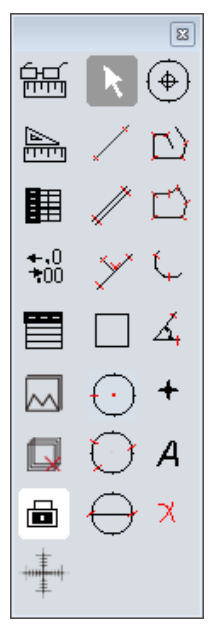

 $(1)$  Click on  $\frac{Image}{1}$  tab, get the image processing functions (Fig.4-4).

(2) Provide Focus stacking, HDR, Fluorescence Combination functions etc.

Note: When camera is disconnected, all the image processing functions will be gray out.

- (3) Click on  $\sqrt{\frac{2}{15}}$  Measure tab to get measurement functions (Fig.4-5).
- (4) It is allowed to apply measurements to the live and still images. To get more details about measurement, please read the ImageFocus software manual.

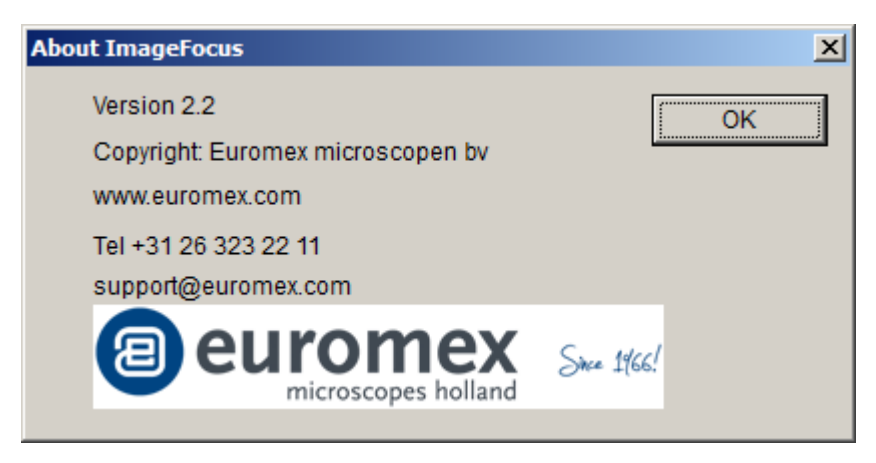

Fig.4-6. About ImageFocus

If have any questions, please Click on 'Help' to get Euromex support information.

All right reserved @Euromex Microscopen B.V.

## **Cleaning**

Cleaning is a delicate matter, we advise users to clean the optical port as little as possible.

When the camera is NOT in use, please screw in the dustproof cap to avoid the dust from the environment accumulating on the optical port.

When get dust accumulated on surface of the optical port, recommend to use a blower bulb to blow away the dust first. If it is still there, please use a very soft lint free cloth (Micro Fiber cloth) with absolute ethyl alcohol or similar cleaning agent to gently clean the surface.

If find the dust inside the camera, please DO NOT open the camera case by yourself. Please contact Euromex support team to get further advice.

### **Maintenance**

Only Euromex microscope B.V. is allowed to open the camera case for maintenance. If repair is needed, please contact the customer support team.

CAUTION: Please DO NOT open the camera case and assemble it back by yourself. If assemble the camera by yourself, it will easily bring dust and moisture inside the cameras. Any sensor scratch or moisture issue brought by opening the camera case by yourself is not covered by the warranty.